## **Compilation de DarkTable avec les sources GitHub**

Pour voir les nouveautés, vous pouvez les trouver sur : <https://github.com/darktable-org/darktable/tree/master>

Je compile sur une distribution Ubuntu 16.04 et la suite de ce tutoriel y est fait, pour l'adapter sur d'autres distributions ou inférieurs à la version Ubuntu 16.4, voilà ou vous trouverez les informations nécessaires (en anglais mais un petit passage dans un traduction en ligne sort un texte compréhensible) :

[http://redmine.darktable.org/projects/darktable/wiki/Building\\_darktable\\_20](http://redmine.darktable.org/projects/darktable/wiki/Building_darktable_20)

Voilà les copies d'écran avant de lancer la compilation pour ce tutoriel, la version que j'ai installé hier :

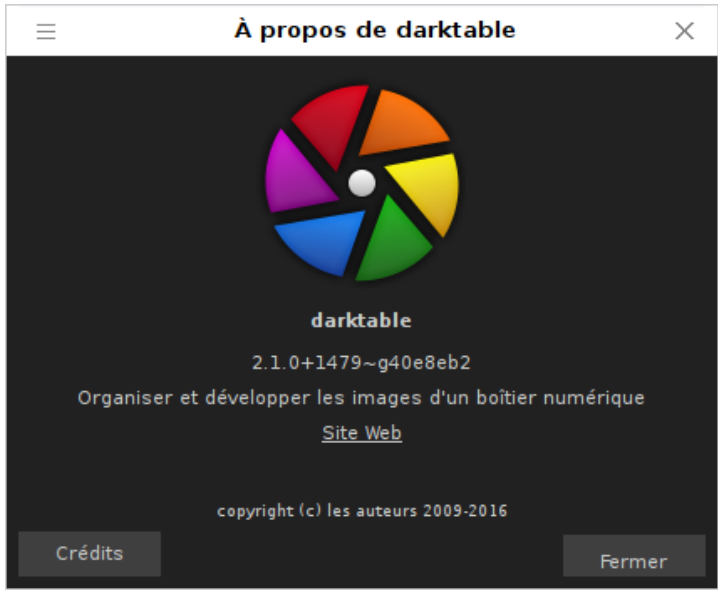

et la version UnStable installée sur mon ordinateur :

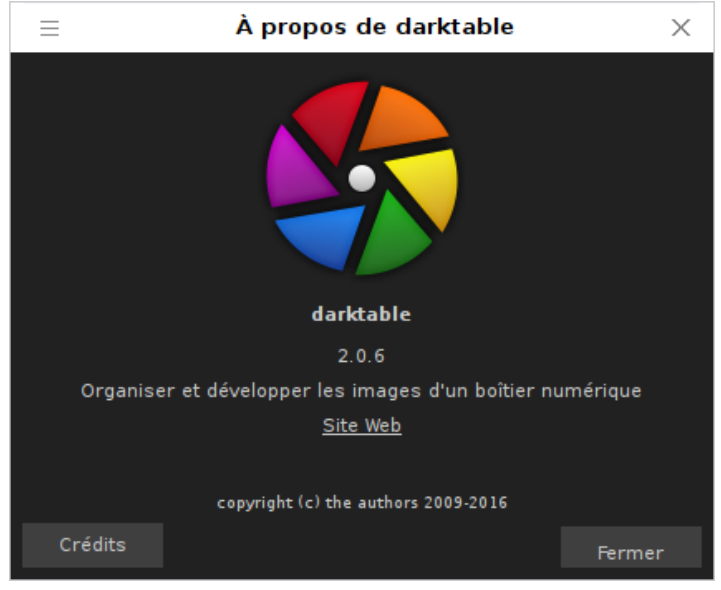

Les 2 versions sont parfaitement fonctionnelles mais ne peuvent pas être lancées simultanément. De plus elles partagent le même répertoire .config/darktable Si vous voulez ne pas les partager, il faut faire une copie de ce répertoire avant de lancer une des versions et de recharger le répertoire avant de lancer la version souhaitée. Si l'on efface les fichiers dans ce répertoire, DarkTable va créer les fichiers avec les valeurs par défaut.

Avant de lancer la compilation, il faut installer des programmes et dépendances nécessaires à la compilation. Il faut ouvrir un terminal pour lancer les commandes. Cette installation n'est à faire que la première fois :

Dépendances : minimales :

sudo apt-get install gcc g++ cmake intltool xsltproc libgtk-3-dev libxml2-utils libxml2-dev liblensfun-dev librsvg2-dev libsqlite3-dev libcurl4-gnutls-dev libjpeg-dev libtiff5-dev liblcms2-dev libjson-glib-dev libexiv2-dev libpugixml-dev

la commande sudo demande le mot de passe administrateur (root) (attention ! Vous ne voyez pas ce que vous tapez) :

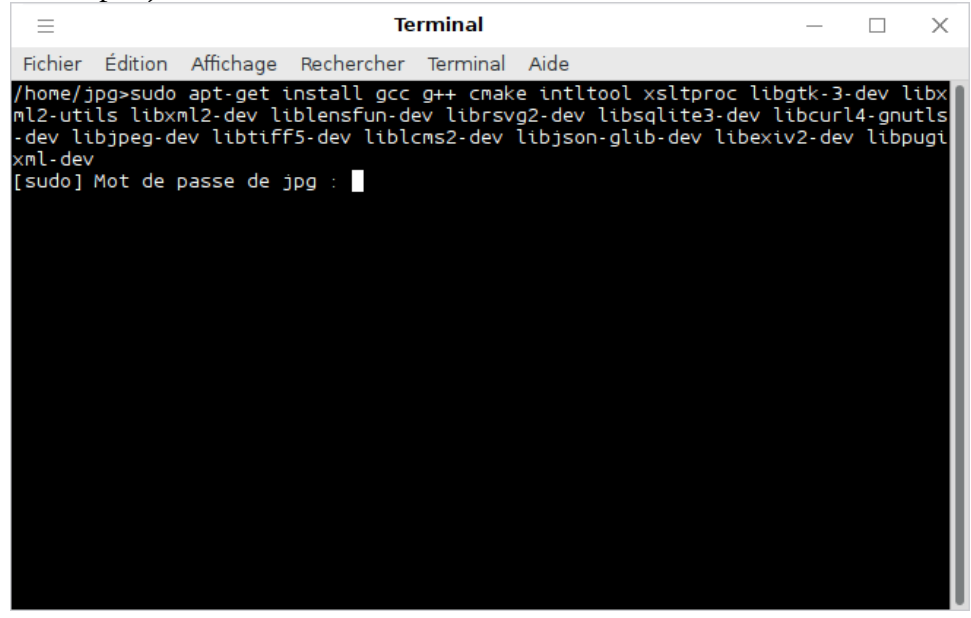

Après avoir entré le mot de passe, la commande se déroule et devrait se terminer normalement comme ceci :

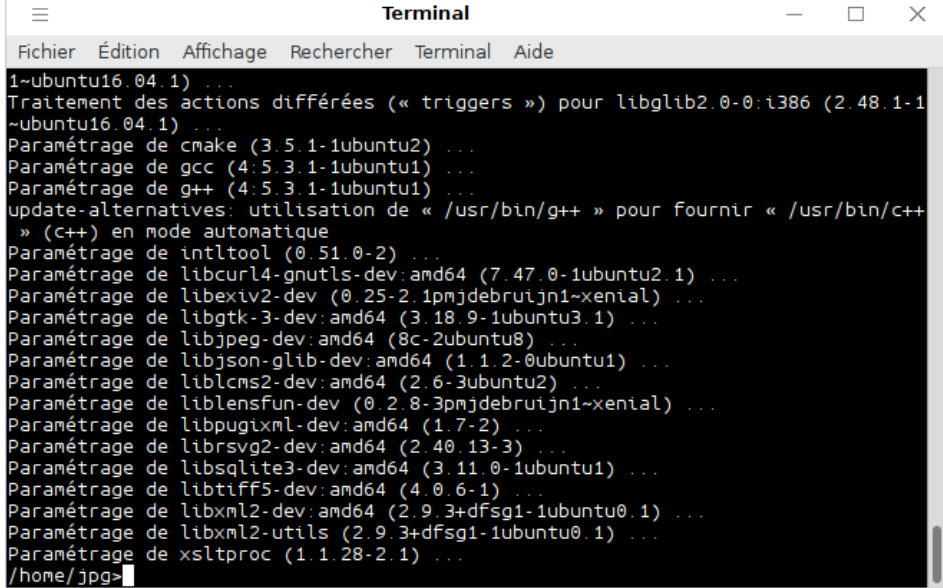

Je préfère aussi installer des dépendances facultatives :

la saisie du mot de passe Administrateur (tant que le terminal n'est pas fermé) n'est plus demandée, la commande s'arrête sur une demande avec l'espace occupé à la fin de la commande :

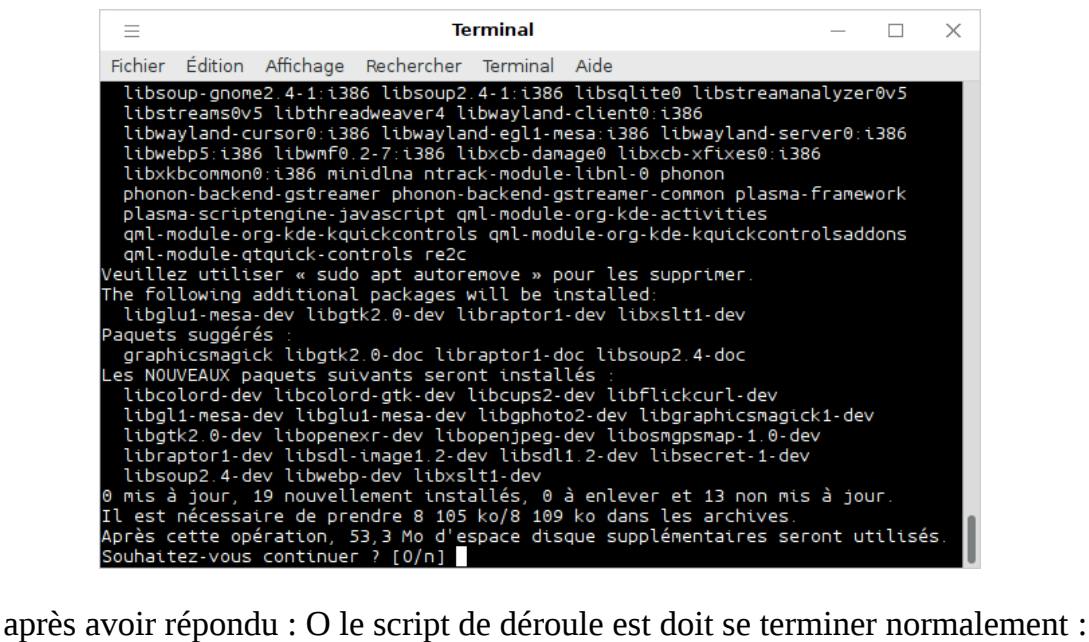

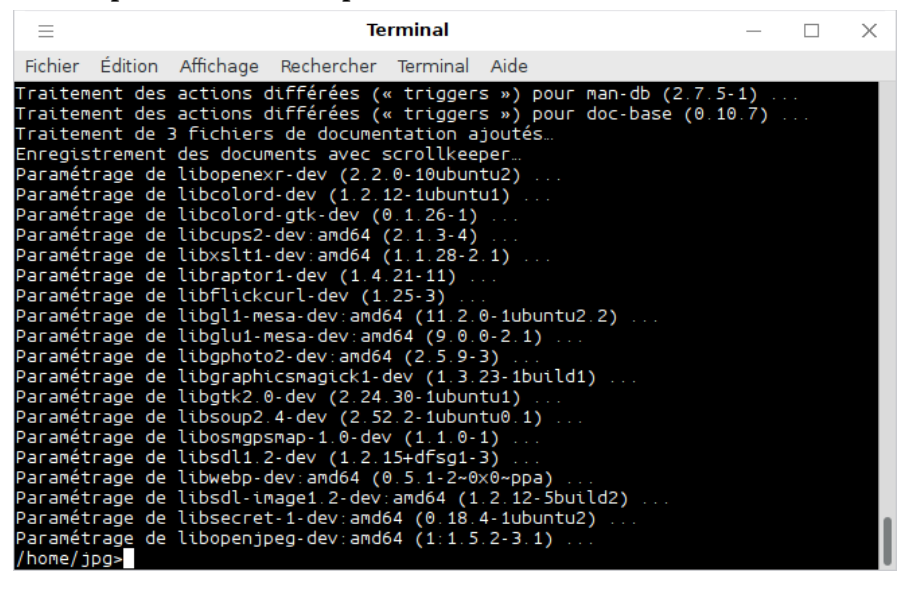

## Il faut aussi vérifier si [gphoto2 library](http://www.gphoto.org/) est bien installée : je préfère vérifier avec synaptic :

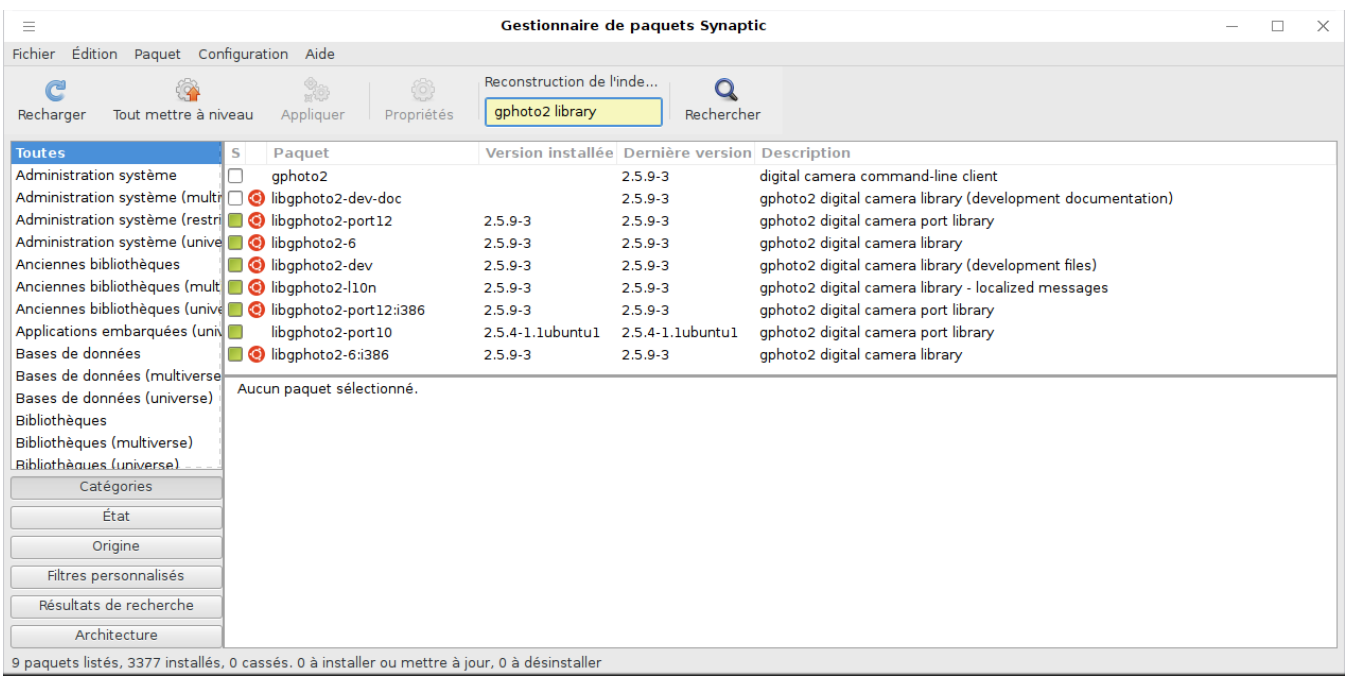

La préparation est maintenant terminée et n'est plus à faire si on ne réinstalle pas la distribution. On commence la compilation proprement dite (je ferme mon terminal pour qu'il redemande le mot de passe Administrateur comme si je lançais une nouvelle compilation (ce n'est pas utile, vous pouvez lancer dans la foulée) :

git clone git://github.com/darktable-org/darktable.git

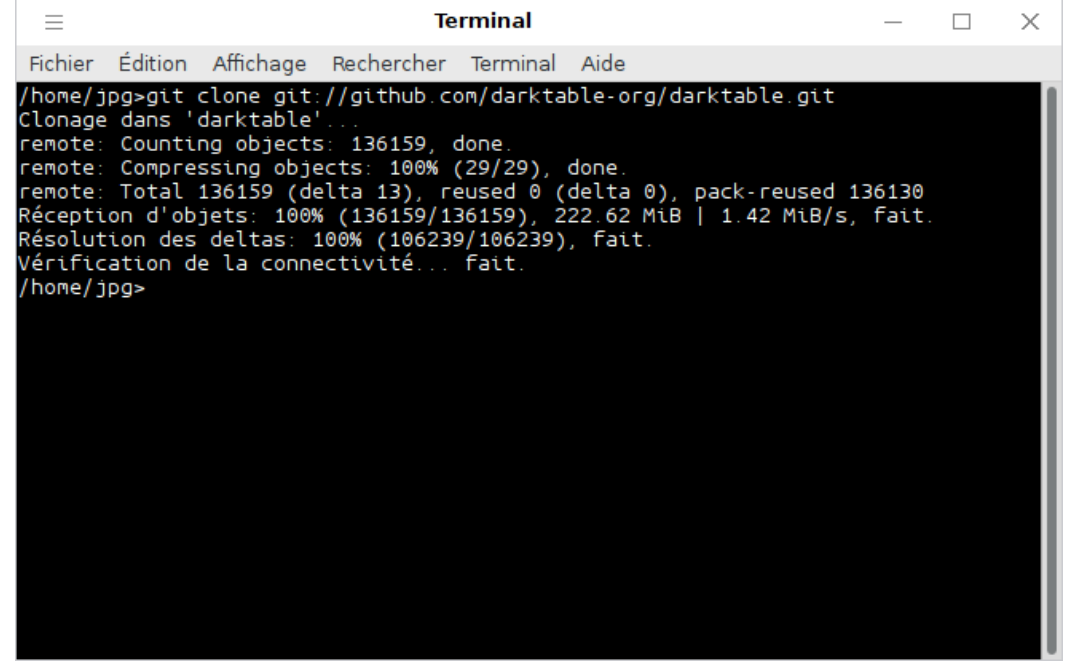

la commande à télécharger les sources dans le répertoire darktable qu'il faudra supprimer avant de lancer une nouvelle compilation.

Il faut maintenant se mettre sur le répertoire darktable : cd darktable

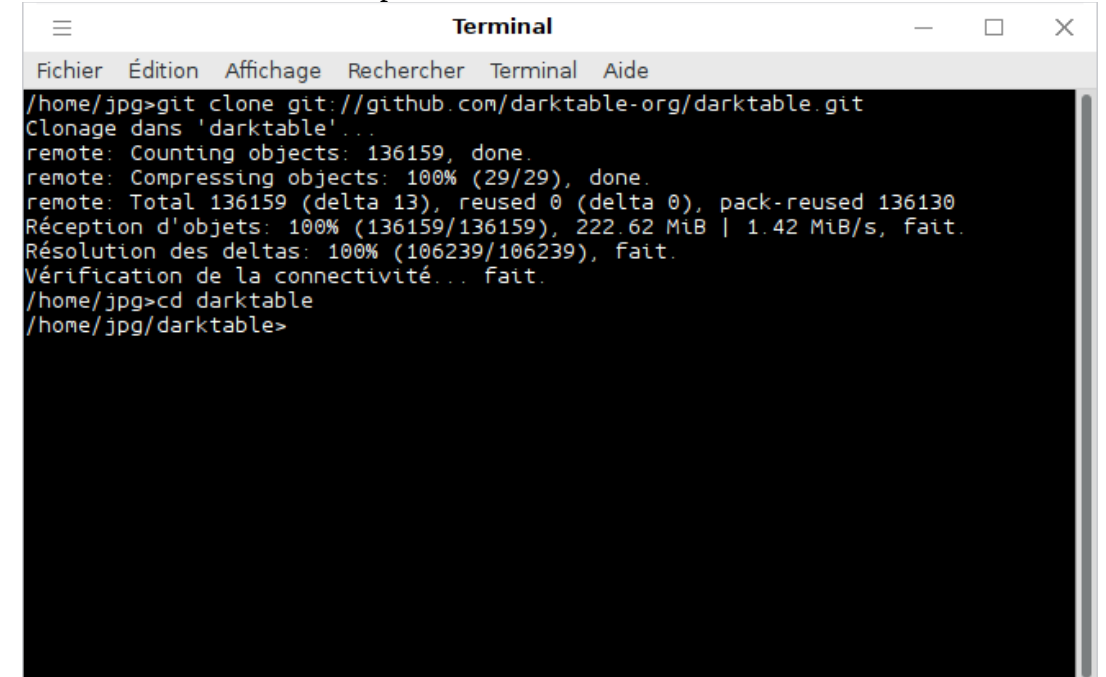

et lance la compilation : ./build.sh

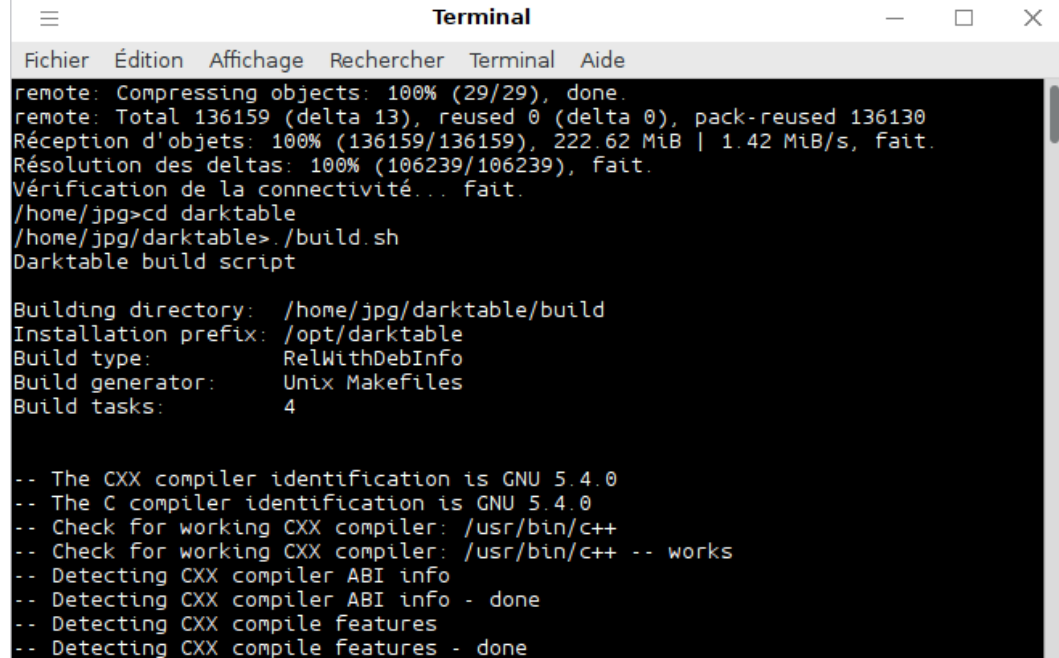

lancement de la commande ;

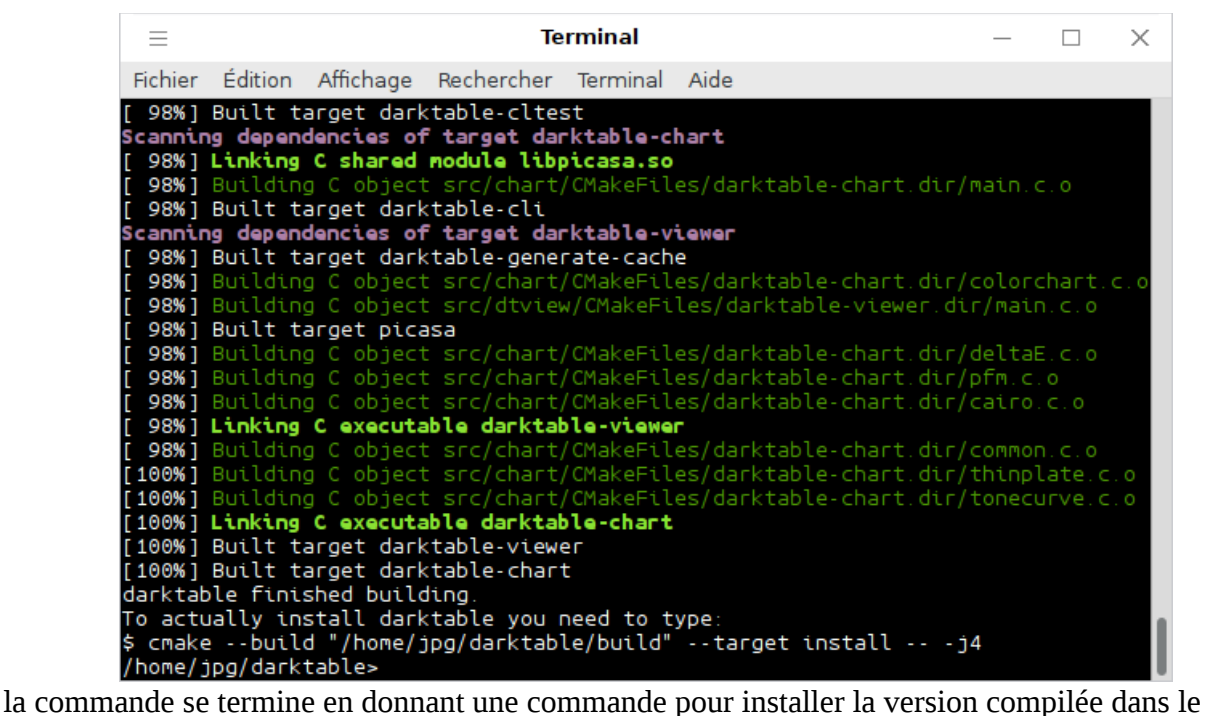

répertoire /opt

Elle ne fonctionne pas si on ne la lance pas pas en Administrateur avec sudo : sudo cmake --build "/home/jpg/darktable/build" --target install -- -j4

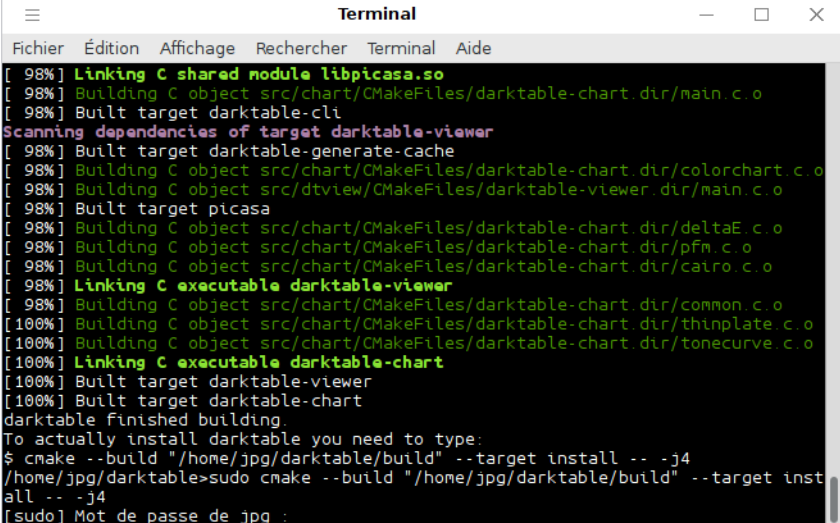

saisir le mot de passe :

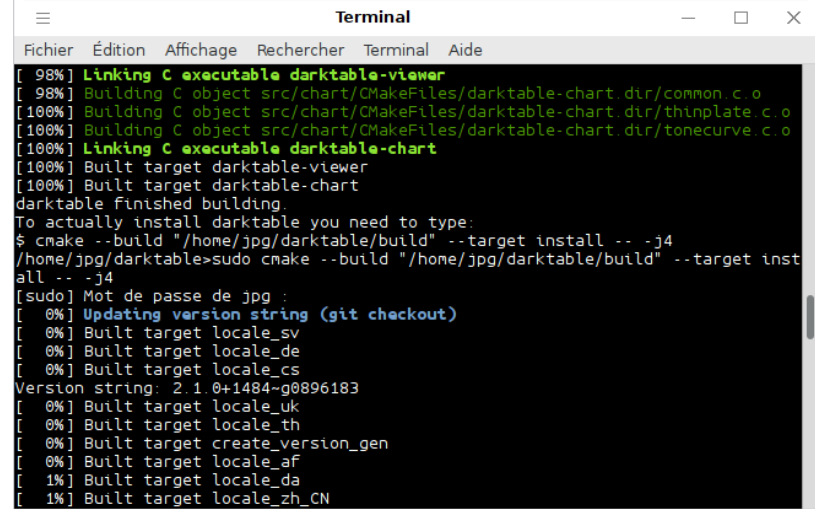

## Voilà, c'est terminé :

| Ξ |                      |                                                    | <b>Terminal</b> |                                                                                                    |  | $\times$ |
|---|----------------------|----------------------------------------------------|-----------------|----------------------------------------------------------------------------------------------------|--|----------|
|   |                      | Fichier Édition Affichage Rechercher Terminal Aide |                 |                                                                                                    |  |          |
|   |                      |                                                    |                 | -- Installing: /opt/darktable/share/darktable/kernels/highpass.cl<br> -- Installing: /opt/darktable/share/darktable/kernels/demosaic other.cl<br>-- Installing: /opt/darktable/share/darktable/kernels/colorspace.cl<br>-- Installing: /opt/darktable/share/darktable/kernels/colorreconstruction.cl<br>-- Installing: /opt/darktable/share/darktable/kernels/sharpen.cl<br>-- Installing: /opt/darktable/share/darktable/kernels/atrous.cl<br>-- Installing: /opt/darktable/share/darktable/kernels/bloom.cl<br>-- Installing: /opt/darktable/share/darktable/kernels/demosaic_markesteijn.cl<br>-- Installing: /opt/darktable/share/darktable/kernels/basic.cl<br>-- Installing: /opt/darktable/share/darktable/kernels/soften.cl<br>-- Installing: /opt/darktable/share/darktable/kernels/programs.conf<br>-- Installing: /opt/darktable/share/darktable/kernels/common.h<br>-- Installing: /opt/darktable/share/doc/darktable/README |  |          |
|   | /home/jpg/darktable> |                                                    |                 | -- Installing: /opt/darktable/share/doc/darktable/AUTHORS<br>-- Installing: /opt/darktable/share/doc/darktable/TRANSLATORS<br>-- Installing: /opt/darktable/share/doc/darktable/LICENSE<br>-- Installing: /opt/darktable/share/doc/darktable/darktablerc.html<br>-- Installing: /opt/darktable/share/man/man1/darktable.1<br>-- Installing: /opt/darktable/share/man/man1/darktable-cli.1<br>-- Installing: /opt/darktable/share/man/man1/darktable-viewer.1<br>-- Installing: /opt/darktable/share/man/man1/darktable-generate-cache.1<br>-- Installing: /opt/darktable/share/man/man1/darktable-cltest.1<br>-- Installing: /opt/darktable/share/man/man1/darktable-cmstest.1                                                                                                    |  |          |

Vous pouvez créer un lanceur :

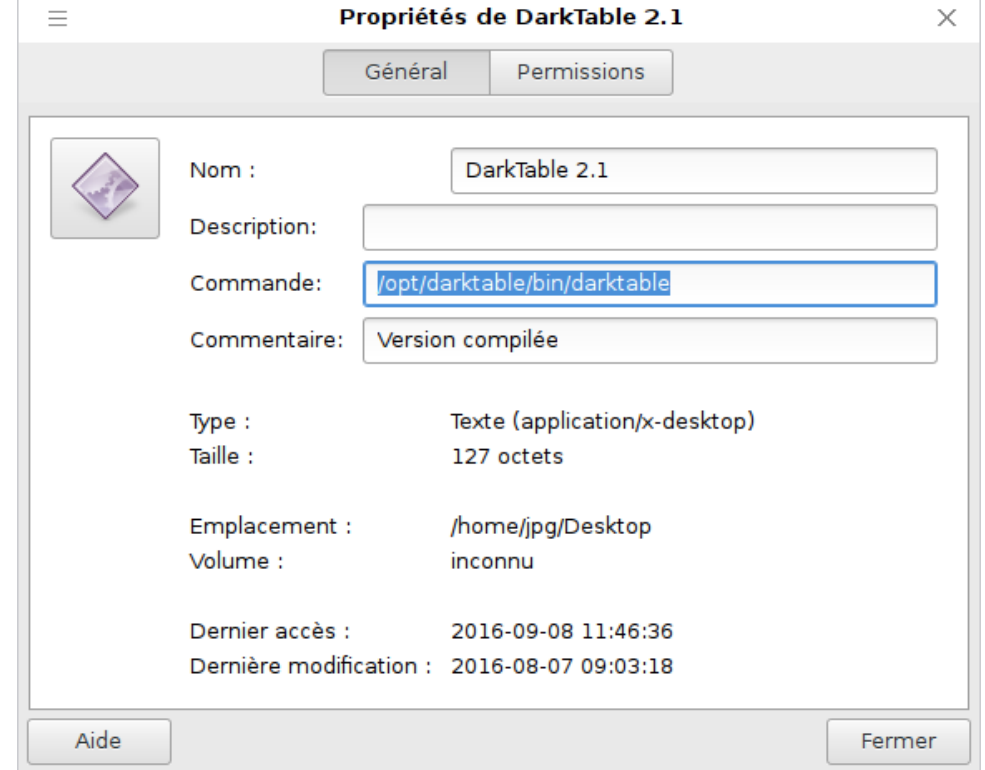

Ouf, c'est terminé, les prochaines compilations se déroule plus rapidement. Toute la partie préparatoire n'est plus utile. Vous devriez avoir :

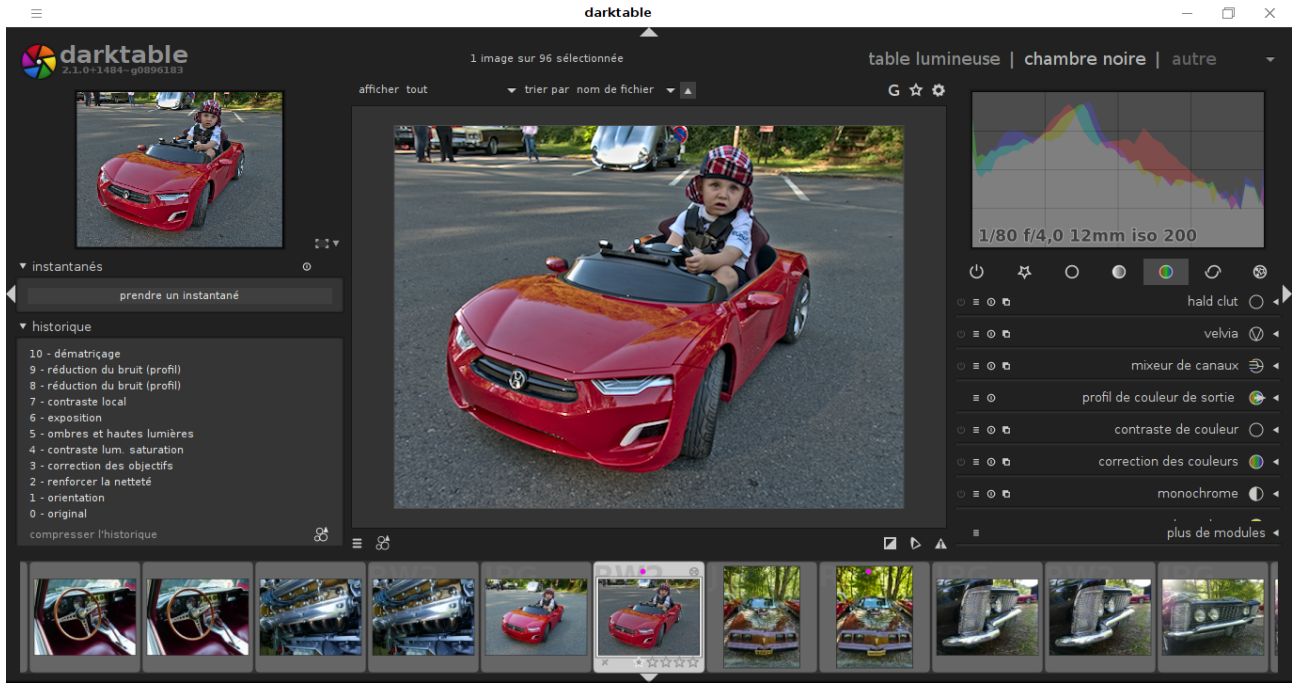

## et la version installé aussi :

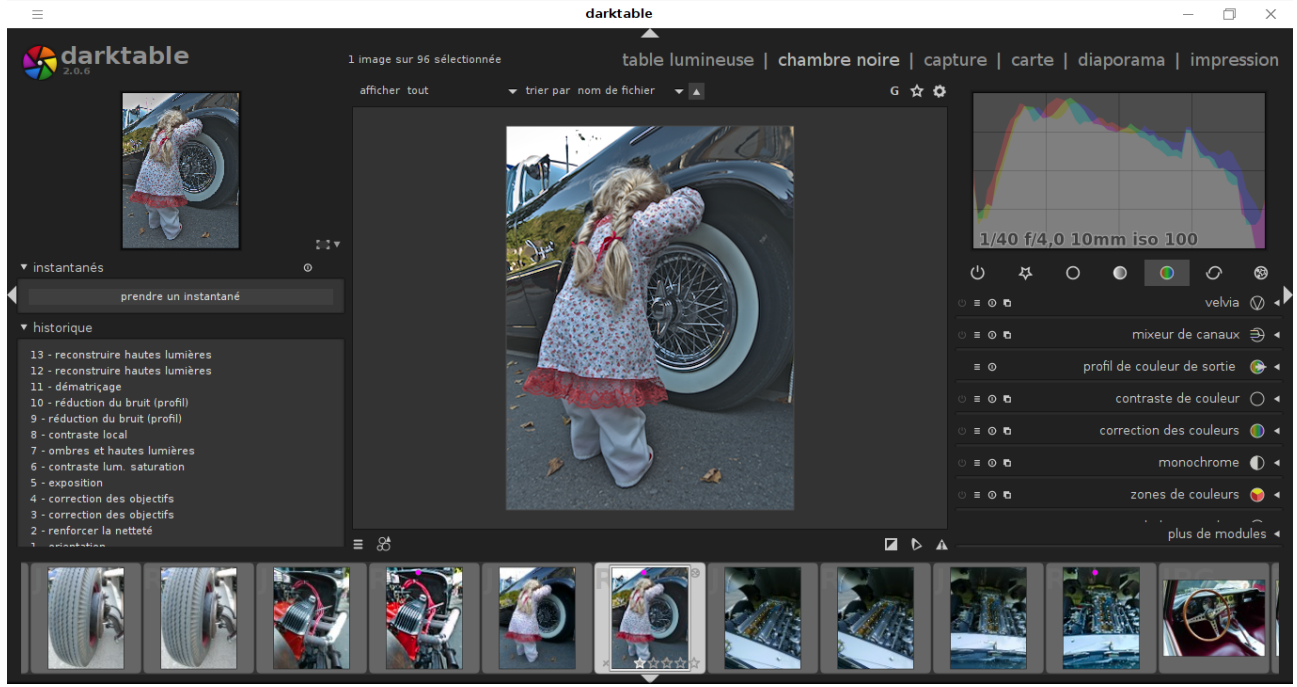

Les modules qui existent dans la version compilée ne pose pas de problème avec la version installé.

Bonne découverte et n'hésitez pas à commenter et à faire remonter votre expérience.

Jean-Paul GAUCHE : [gauche-jp@orange.fr](mailto:gauche-jp@orange.fr)